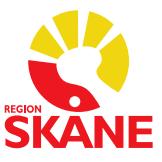

## Skriv ut Fysisk aktivitet på Recept (FaR) i PMO

Sök patienten Öppna patientens journal Hitta **dokument** i listen till vänster Gå in i dokument, markera **NY** i listen överst Välj **dokument** Välj dokumenttyp; Scrolla ner till "**Övrigt"**, välj **Fysisk aktivitet på recept (FaR) Fyll i aktuella fält** på receptet Markera **"Skriv ut"** och **signera** i listen överst Markera nedre alternativet vid utskrift Skriv ur och lämna till patienten som i sin tur tar med FaR till aktuell aktivitet.

På receptet baksida finns en aktivitetsdagbok.

## *Registerar åtgärdskod*

Dokumentera **Åtgärd**, även det till vänster i listen i patienten journalbild

Markera **NY**

- Välj + **Levnadsvaneåtgärd**
- Välj + **Fysisk aktivitet**

Välj **utfärdande av recept fysisk aktivitet DV200** (receptet ska alltid förskrivas i kombination med ett rådgivande samtal (DV132) om fysisk aktivitet enligt Region Skånes vårdprogram levnadsvanor.)

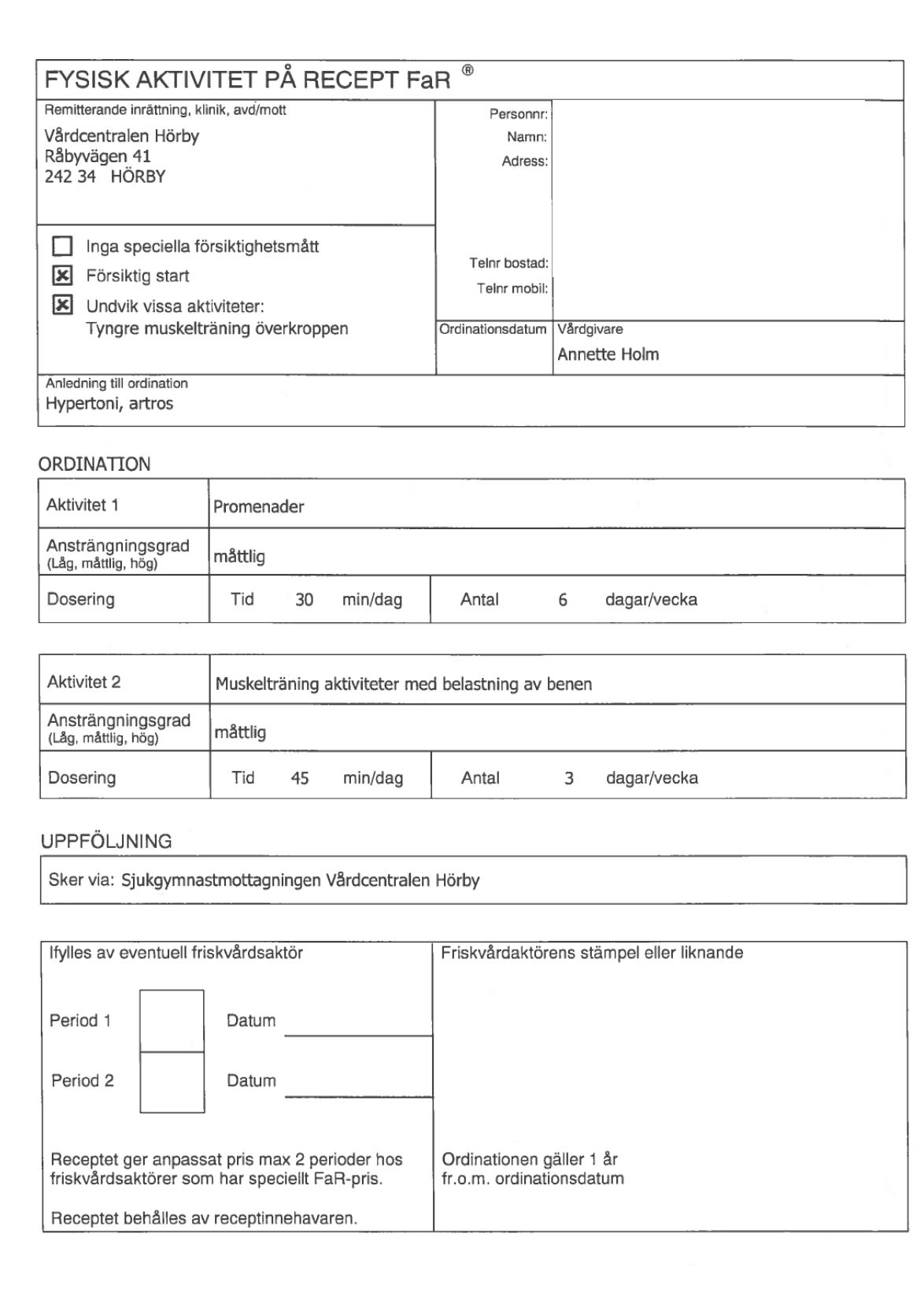